## **Hjælp til søgning i indtastede folketællinger**

På denne side kan man søge i de indtastede folketællinger 1769 – 1940. Bemærk at det ikke er alle disse årgange, som er komplet indtastet. Komplet indtastet og søgbart er alle bevarede folketællinger fra kongeriget Danmark 1787, 1801, 1834, 1840, 1845, 1850, 1860 og 1880. Fra hertugdømmet Slesvig 1803 og 1845. Fra Færøerne 1850 og 1880 samt fra København 1885.

Alle bevarede folketællinger i disse årgange er indtastet, så der kan søges i dem; men vær opmærksom på, at nogle folketællinger er gået tabt. I ovenstående årgange gælder det først og fremmest 1834, hvor det meste af København mangler og 1840, hvor en række købstæder (Frederikshavn, Mariager, Grenå, Varde, Middelfart, Fåborg, Korsør, Frederikssund, Svaneke, Præstø og Rødby) samt Mors og Læsø er gået tabt.

De øvrige årgange er kun delvist indtastet. Her vil det fremgå af menuen, hvilke sogne, der er indtastede og dermed søgbare. Under hvert amt vises kun de sogne, som er søgbare. Derudover kan man for hvert amt/år få vist et kort, der viser, hvilke sogne der er søgbare. På disse amtskort vises indtastede sogne i grønt (korrekturlæste) eller blåt. Sogne der endnu ikke er søgbare vises med gult (under indtastning) eller hvidt og sogne, hvor folketællingen er gået tabt, vises i gråt.

Under hvert amt/år‐kombination vises også det samlede resultat af folketællingen og antallet af søgbare personer som tal og procent. I enkelte tilfælde mangler det officielle folketal, fordi det ikke er kendt. I nogle andre tilfælde er procentdelen over 100. For folketællinger 1860 og tidligere skyldes det normalt, at de officielle folketal i de tidligere folketællinger efter krigen i 1864 blev korrigeret efter de nye grænser. For folketællinger 1870 og senere skyldes det som regel, at det officielle folketal kun omfatter de personer, som var fysisk tilstede på tællingsdagen, mens indtastningen også omfatter personer, der er noteret som midlertidigt fraværende.

## **Søgning**

Folketællingerne er indtastet kildetro, altså med samme stavemåde som i den originale kilde. Det kan give en del variationer. Et navn som Frederikke kan f.eks. være stavet på 50 forskellige måder. Som wildcards kan man bruge \_ (understregen) for et tegn og % (procenttegn) for flere tegn.

Alternativt kan man vælge at søge fonetisk. Ud for felterne Navn og Fødested (efter 1845) er der en firkant med betegnelsen *søg fonetisk*. Hvis dette felt markeres, søges på lyd‐ og betydningsmæssig overensstemmelse. I så fald er der ingen grund til at bruge wildcards.

## **Søgeresultater**

De personer, der passer med de angivne søgekriterier, vises i en tabel. Der vises højst 50 personer i denne tabel. Hvis den ønskede person ikke er iblandt dem, må man præcisere søgekriterierne. I listen vises kun nogle oplysninger om hver person. Klik på personens navn, for at se resten.

Ude til højre vises tre ikoner. Ved klik på dem vises hhv. den originale scannede kilde, husstanden og oplysninger om indtastningen.

## **Scannet kilde**

Et klik på ikonet længst til venstre fører til den originale scannede kilde. Der kan her være to forskellige ikoner:

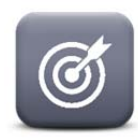

Hvis ikonet ser sådan ud, vises den side i den scannede FT, hvor den søgte person står. I øjeblikket vil det være tilfældet for alle FT‐1787 og FT‐1801. Men det forekommer også i flere andre årgange, mest i 1845 og 1930.

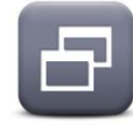

Hvis ikonet ser således ud, vises normalt den første scannede side i folketællingen for sognet, gaden eller byen. Umiddelbart til højre for ikonet, står der så en kildehenvisning, og her finder man oftest nummeret på den side, folio eller skema, man skal bladre hen til. Bemærk, at det

ikke er opslagsnummeret; men derimod det nummer, som står på kilden.

Vær også opmærksom på, at Statens Arkiver ikke har scannet og offentliggjort alle de folketællinger, som er indtastet. Der mangler f.eks. alle folketællinger fra Færøerne.